## まめ知識 78(Internet Explorer 9 でメールソフトを起動する方法) 23.11.15 廣田 直昭

ここでは、Internet Explorer 9 (以下"IE 9")でコマンドバーからメールソフトを起動する方法を案内します。 大抵のパソコンは、デフォルト(今日の言葉を参照)で、下記の設定がなされています。

## 【操作手順】

1. IE 9 を起動し、ツールバーの中のコマンドバーから 「メールを読む」ボタンをクリックします。

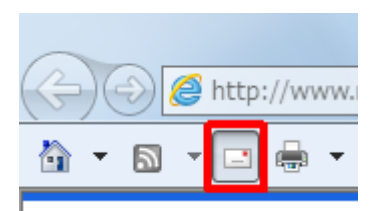

「メールを読む」ボタンが表示されない場合は、「新しいタブ」の右側(何も表示されていないところ)を 右クリックして「コマンドバー」を選択(クリック)します。

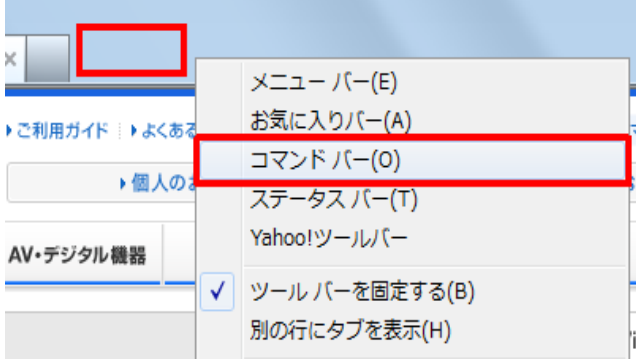

以上で操作完了です。

2. メールソフトが起動することを確認してください。 ここでは例として、Windows Live メー(2011) を既定のメールソフトに設定しています。

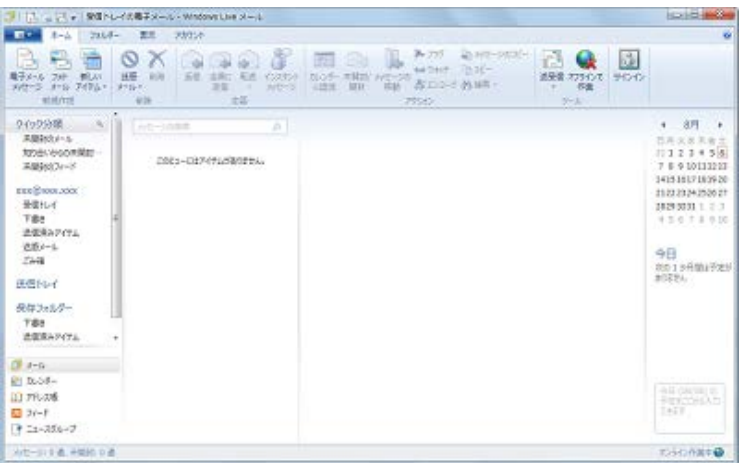

## 【今日の言葉】デフォルト[\(英](http://ja.wikipedia.org/wiki/%E8%8B%B1%E8%AA%9E): default)

コンピュータ・ソフトウェア分野でデフォルト [\(英](http://ja.wikipedia.org/wiki/%E8%8B%B1%E8%AA%9E): default)は、主に「初期設定値、工場出荷時値、 標準値」などの意味で使われることが多く、特に説明がなければ「標準(の)」という意味で使われる。